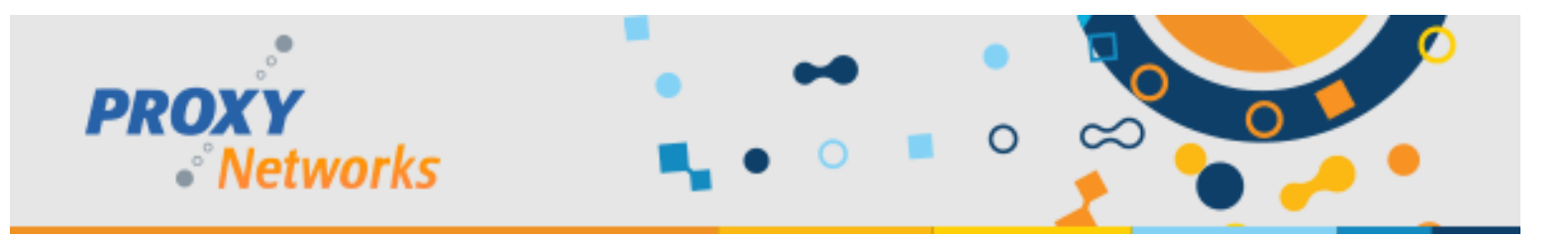

# **PROXY Pro Host for RDS Quick Start Guide**

**Overview:** Initially introduced in the PROXY Pro Gateway Edition of Proxy v6.10, Proxy supports remote access and control to not only the console session of a Windows Server but also to the individual RDS sessions established to your server. Proxy supports connectivity to thin client technologies that run on top of native Windows Remote Desktop Services. After following the below setup instructions, Hosts will be injected into the individual users' sessions the moment they are initiated. When the user logs out of their session, the Host will be de-injected and will be removed from server upon logoff. Note that when a user does log out of their session, it will drop off the list of available Hosts as it no longer exists.

## **Steps to configure the PROXY Pro Host for RDS**

- 1) Install the Host on a Windows Server-class operating system with Remote Desktop Services enabled.
- 2) Please be sure to specify the Host for RDS license key provided to you from Proxy Networks.
- 3) Open the Proxy Host Control Panel to the **RDS** tab, click **Configure.**
	- a. On the **Gateway** tab, click **Add Gateway** to specify the RAS server's connectivity details, then click **OK**.
	- b. Optionally, on the **General** tab's **Station Name** field enter %USERNAME% so that each user's session will appear in your Master and/or Web Console by user name.

Each RDS session established to the server going forward will receive a Host injected and will appear on your list of available Host machines.

## **Expected Behavior on the PROXY Pro Master**

The first time a Host for RDS reports into the server a new group will be created named "RDS Hosts on SERVERNAME". It will contain each user who presently has an RDS session established to the server.

On the Master's "Gateway Hosts" tab, once connected to your server, use the "Group" drop-down to select this group to view each of the active RDS sessions. Double-clicking launches a connection, just like any other Host.

Due to the transient nature of RDS, only the active sessions (i.e. only when users are logged in) will be listed and be available for connectivity.

## **Expected Behavior on the PROXY Pro Web Console**

Similar to what you would observe from the Master, the first time a Host for RDS reports into the server a new group will be created named "RDS Hosts on SERVERNAME". It will contain each user who presently has an RDS session established to the server.

Within the Web Console's left-most pane, select the RDS Hosts group to view each of the active sessions. Each will be accessible for connectivity just like any other Host – click to connect.

Setting security around the Hosts for RDS group can be done like any other group.

## **Need some help or have questions?**

Support can be reached by submitting a ticket at [www.proxynetworks.com/support,](www.proxynetworks.com/support) by email at [support@proxynetworks.com,](mailto:support@proxynetworks.com) or for immediate assistance by phone at 617 453 2700.

www.proxynetworks.com | PROXY Pro Host for RDS Quick Start Guide (Revised 12/13/22) | 1-877-PROXY-US